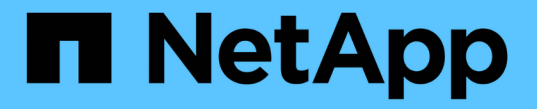

### 액세스 기반 열거를 사용하여 공유에 대한 폴더 보안을 제공합니다 ONTAP 9

NetApp April 24, 2024

This PDF was generated from https://docs.netapp.com/ko-kr/ontap/smb-admin/provide-security-accessbased-enumeration-task.html on April 24, 2024. Always check docs.netapp.com for the latest.

# 목차

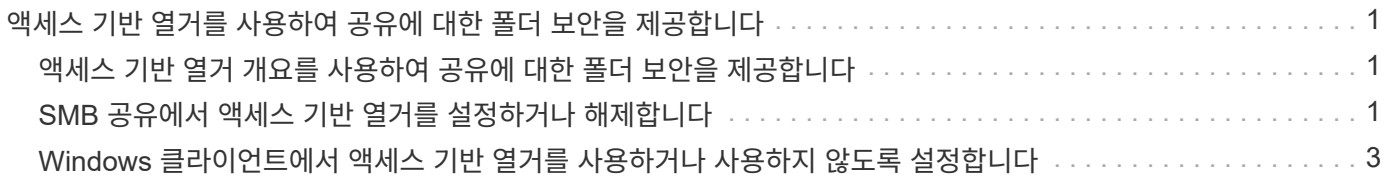

## <span id="page-2-0"></span>액세스 기반 열거를 사용하여 공유에 대한 폴더 보안을 제공합니다

### <span id="page-2-1"></span>액세스 기반 열거 개요를 사용하여 공유에 대한 폴더 보안을 제공합니다

SMB 공유에서 ABE(Access-Based Enumeration)를 사용하면 공유 내에 포함된 폴더나 파일에 액세스할 수 있는 권한이 없는 사용자(개인 또는 그룹 권한 제한 사용 여부)는 공유 자체가 표시되더라도 공유 리소스가 해당 환경에 표시되지 않습니다.

일반 공유 속성을 사용하면 공유에 포함된 파일 또는 폴더를 보거나 수정할 수 있는 권한이 있는 사용자(개별 또는 그룹 )를 지정할 수 있습니다. 그러나 공유 내의 폴더나 파일이 액세스 권한이 없는 사용자에게 표시되는지 여부를 제어할 수는 없습니다. 이러한 폴더 또는 공유 내의 파일 이름이 개발 중인 고객 또는 제품 이름과 같은 중요한 정보를 설명하는 경우 문제가 발생할 수 있습니다.

ABE(Access-Based Enumeration)는 공유 속성을 확장하여 공유 내의 파일 및 폴더 열거를 포함합니다. 따라서 ABE를 사용하면 사용자 액세스 권한에 따라 공유 내의 파일 및 폴더 표시를 필터링할 수 있습니다. 즉, 공유 자체는 모든 사용자에게 표시되지만 공유 내의 파일과 폴더는 지정된 사용자에게 표시되거나 숨겨집니다. 업무 공간의 중요한 정보를 보호하는 것 외에도, ABE를 사용하면 전체 컨텐츠 범위에 액세스할 필요가 없는 사용자에게 혜택을 제공하기 위해 대규모 디렉터리 구조의 표시를 단순화할 수 있습니다. 예를 들어 공유 자체는 모든 사용자에게 표시되지만 공유 내의 파일과 폴더는 표시하거나 숨길 수 있습니다.

에 대해 자세히 알아보십시오 ["SMB/CIFS](https://kb.netapp.com/Advice_and_Troubleshooting/Data_Storage_Software/ONTAP_OS/Performance_impact_when_using_CIFS_Access_Based_Enumeration) [액세스](https://kb.netapp.com/Advice_and_Troubleshooting/Data_Storage_Software/ONTAP_OS/Performance_impact_when_using_CIFS_Access_Based_Enumeration) [기반](https://kb.netapp.com/Advice_and_Troubleshooting/Data_Storage_Software/ONTAP_OS/Performance_impact_when_using_CIFS_Access_Based_Enumeration) [열거](https://kb.netapp.com/Advice_and_Troubleshooting/Data_Storage_Software/ONTAP_OS/Performance_impact_when_using_CIFS_Access_Based_Enumeration) [사용](https://kb.netapp.com/Advice_and_Troubleshooting/Data_Storage_Software/ONTAP_OS/Performance_impact_when_using_CIFS_Access_Based_Enumeration) [시](https://kb.netapp.com/Advice_and_Troubleshooting/Data_Storage_Software/ONTAP_OS/Performance_impact_when_using_CIFS_Access_Based_Enumeration) [성능에](https://kb.netapp.com/Advice_and_Troubleshooting/Data_Storage_Software/ONTAP_OS/Performance_impact_when_using_CIFS_Access_Based_Enumeration) [미치는](https://kb.netapp.com/Advice_and_Troubleshooting/Data_Storage_Software/ONTAP_OS/Performance_impact_when_using_CIFS_Access_Based_Enumeration) [영향](https://kb.netapp.com/Advice_and_Troubleshooting/Data_Storage_Software/ONTAP_OS/Performance_impact_when_using_CIFS_Access_Based_Enumeration)[".](https://kb.netapp.com/Advice_and_Troubleshooting/Data_Storage_Software/ONTAP_OS/Performance_impact_when_using_CIFS_Access_Based_Enumeration)

### <span id="page-2-2"></span>**SMB** 공유에서 액세스 기반 열거를 설정하거나 해제합니다

SMB 공유에서 ABE(Access-Based Enumeration)를 설정하거나 해제하여 사용자가 액세스 권한이 없는 공유 리소스를 볼 수 없도록 하거나 허용할 수 있습니다.

이 작업에 대해

기본적으로 ABE는 비활성화되어 있습니다.

단계

1. 다음 작업 중 하나를 수행합니다.

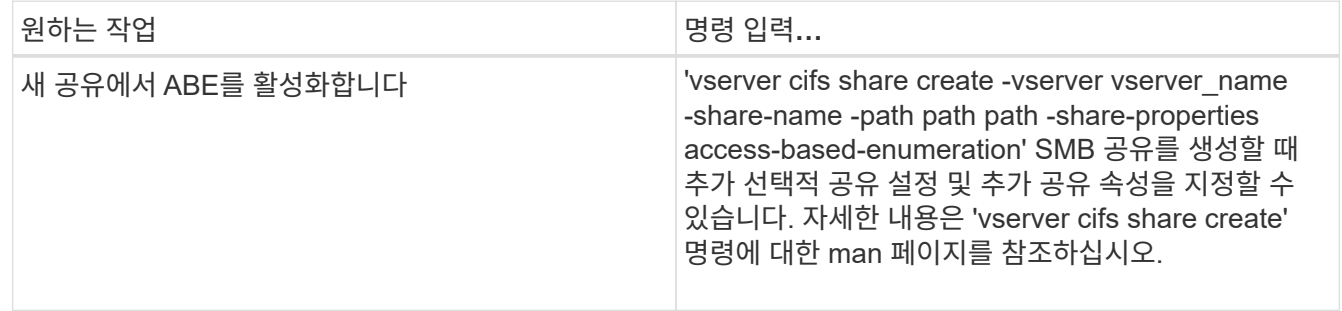

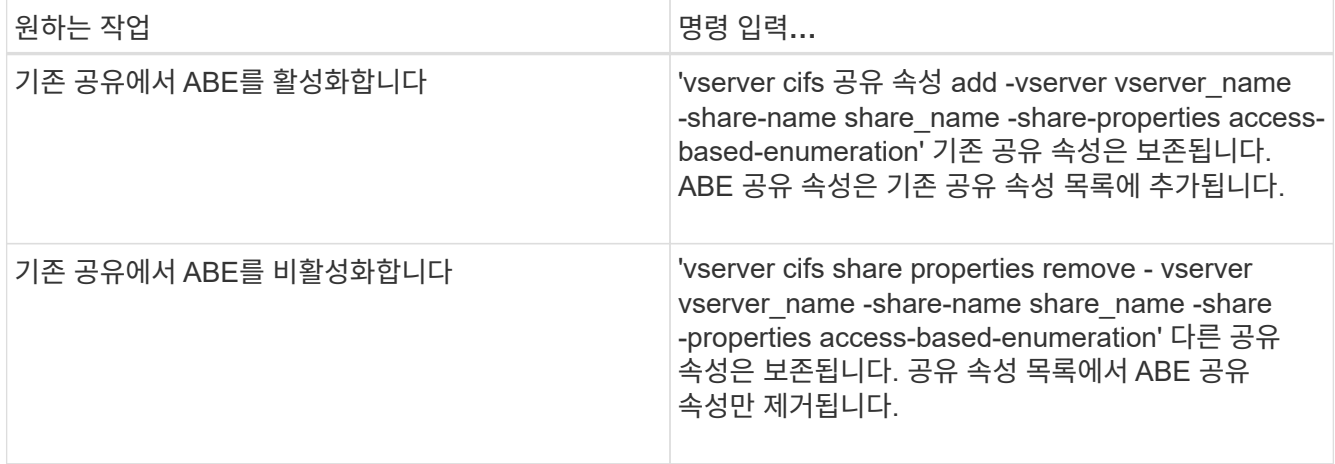

2. 'vserver cifs share show' 명령을 사용하여 공유 구성이 올바른지 확인합니다.

#### 예

다음 예에서는 SVM VS1 에서 /sales 경로를 사용하여 "sale"이라는 이름의 ABE SMB 공유를 생성합니다. 공유는 공유 속성으로 '액세스 기반 열거'로 만들어집니다.

```
cluster1::> vserver cifs share create -vserver vs1 -share-name sales -path
/sales -share-properties access-based-
enumeration, oplocks, browsable, changenotify
cluster1::> vserver cifs share show -vserver vs1 -share-name sales
                         Vserver: vs1
                           Share: sales
       CIFS Server NetBIOS Name: VS1
                            Path: /sales
                Share Properties: access-based-enumeration
                                   oplocks
                                   browsable
                                   changenotify
              Symlink Properties: enable
        File Mode Creation Mask: -
  Directory Mode Creation Mask: -
                   Share Comment: -
                       Share ACL: Everyone / Full Control
File Attribute Cache Lifetime: -
                     Volume Name: -
                   Offline Files: manual
Vscan File-Operations Profile: standard
```
다음 예제에서는 "data2"라는 SMB 공유에 "액세스 기반 열거" 공유 속성을 추가합니다.

```
cluster1::> vserver cifs share properties add -vserver vs1 -share-name
data2 -share-properties access-based-enumeration
cluster1::> vserver cifs share show -vserver vs1 -share-name data2 -fields
share-name, share-properties
server share-name share-properties
   ------- ---------- -------------------------------------------------------
vs1 data2 oplocks,browsable,changenotify,access-based-enumeration
```
관련 정보

#### [기존](https://docs.netapp.com/ko-kr/ontap/smb-admin/add-remove-share-properties-existing-share-task.html) [SMB](https://docs.netapp.com/ko-kr/ontap/smb-admin/add-remove-share-properties-existing-share-task.html) [공유에서](https://docs.netapp.com/ko-kr/ontap/smb-admin/add-remove-share-properties-existing-share-task.html) [공유](https://docs.netapp.com/ko-kr/ontap/smb-admin/add-remove-share-properties-existing-share-task.html) [속성](https://docs.netapp.com/ko-kr/ontap/smb-admin/add-remove-share-properties-existing-share-task.html) [추가](https://docs.netapp.com/ko-kr/ontap/smb-admin/add-remove-share-properties-existing-share-task.html) [또는](https://docs.netapp.com/ko-kr/ontap/smb-admin/add-remove-share-properties-existing-share-task.html) [제거](https://docs.netapp.com/ko-kr/ontap/smb-admin/add-remove-share-properties-existing-share-task.html)

### <span id="page-4-0"></span>**Windows** 클라이언트에서 액세스 기반 열거를 사용하거나 사용하지 않도록 설정합니다

Windows 클라이언트에서 SMB 공유에 대해 ABE(액세스 기반 열거)를 설정하거나 해제할 수 있습니다. 그러면 CIFS 서버에 연결하지 않고도 이 공유 설정을 구성할 수 있습니다.

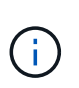

새 버전의 Windows Server 및 Windows 클라이언트에서는 abecmd 유틸리티를 사용할 수 없습니다. 이 제품은 Windows Server 2008의 일부로 출시되었습니다. 2020년 1월 14일에 Windows Server 2008에 대한 지원이 종료되었습니다.

단계

1. ABE를 지원하는 Windows 클라이언트에서 'abecmd[/enable|/disable][/server cifs\_server\_name]{/all|share\_name}' 명령을 입력합니다

"abecmd" 명령에 대한 자세한 내용은 Windows 클라이언트 설명서를 참조하십시오.

Copyright © 2024 NetApp, Inc. All Rights Reserved. 미국에서 인쇄됨 본 문서의 어떠한 부분도 저작권 소유자의 사전 서면 승인 없이는 어떠한 형식이나 수단(복사, 녹음, 녹화 또는 전자 검색 시스템에 저장하는 것을 비롯한 그래픽, 전자적 또는 기계적 방법)으로도 복제될 수 없습니다.

NetApp이 저작권을 가진 자료에 있는 소프트웨어에는 아래의 라이센스와 고지사항이 적용됩니다.

본 소프트웨어는 NetApp에 의해 '있는 그대로' 제공되며 상품성 및 특정 목적에의 적합성에 대한 명시적 또는 묵시적 보증을 포함하여(이에 제한되지 않음) 어떠한 보증도 하지 않습니다. NetApp은 대체품 또는 대체 서비스의 조달, 사용 불능, 데이터 손실, 이익 손실, 영업 중단을 포함하여(이에 국한되지 않음), 이 소프트웨어의 사용으로 인해 발생하는 모든 직접 및 간접 손해, 우발적 손해, 특별 손해, 징벌적 손해, 결과적 손해의 발생에 대하여 그 발생 이유, 책임론, 계약 여부, 엄격한 책임, 불법 행위(과실 또는 그렇지 않은 경우)와 관계없이 어떠한 책임도 지지 않으며, 이와 같은 손실의 발생 가능성이 통지되었다 하더라도 마찬가지입니다.

NetApp은 본 문서에 설명된 제품을 언제든지 예고 없이 변경할 권리를 보유합니다. NetApp은 NetApp의 명시적인 서면 동의를 받은 경우를 제외하고 본 문서에 설명된 제품을 사용하여 발생하는 어떠한 문제에도 책임을 지지 않습니다. 본 제품의 사용 또는 구매의 경우 NetApp에서는 어떠한 특허권, 상표권 또는 기타 지적 재산권이 적용되는 라이센스도 제공하지 않습니다.

본 설명서에 설명된 제품은 하나 이상의 미국 특허, 해외 특허 또는 출원 중인 특허로 보호됩니다.

제한적 권리 표시: 정부에 의한 사용, 복제 또는 공개에는 DFARS 252.227-7013(2014년 2월) 및 FAR 52.227- 19(2007년 12월)의 기술 데이터-비상업적 품목에 대한 권리(Rights in Technical Data -Noncommercial Items) 조항의 하위 조항 (b)(3)에 설명된 제한사항이 적용됩니다.

여기에 포함된 데이터는 상업용 제품 및/또는 상업용 서비스(FAR 2.101에 정의)에 해당하며 NetApp, Inc.의 독점 자산입니다. 본 계약에 따라 제공되는 모든 NetApp 기술 데이터 및 컴퓨터 소프트웨어는 본질적으로 상업용이며 개인 비용만으로 개발되었습니다. 미국 정부는 데이터가 제공된 미국 계약과 관련하여 해당 계약을 지원하는 데에만 데이터에 대한 전 세계적으로 비독점적이고 양도할 수 없으며 재사용이 불가능하며 취소 불가능한 라이센스를 제한적으로 가집니다. 여기에 제공된 경우를 제외하고 NetApp, Inc.의 사전 서면 승인 없이는 이 데이터를 사용, 공개, 재생산, 수정, 수행 또는 표시할 수 없습니다. 미국 국방부에 대한 정부 라이센스는 DFARS 조항 252.227-7015(b)(2014년 2월)에 명시된 권한으로 제한됩니다.

#### 상표 정보

NETAPP, NETAPP 로고 및 <http://www.netapp.com/TM>에 나열된 마크는 NetApp, Inc.의 상표입니다. 기타 회사 및 제품 이름은 해당 소유자의 상표일 수 있습니다.